お客様各位

2023年9月吉日 株式会社 住友倉庫 海上業務第一課(品川) TEL 0  $3-3472-4220$ 海上業務第二課(青海) TEL 0  $3-3528-0850$ 

## 空コンテナクリーニングオーダーの WEB 受付開始のお知らせ

拝啓、時下ますますご清祥のこととお慶び申し上げます。平素より格別のご高配を賜り、厚く御 礼申し上げます。

さて、この度空コンテナクリーニングオーダーの WEB 受付を開始させていただくこととなりまし た。従来使用させていただいておりました EXCEL 形式のクリーニングオーダー用紙につきまして は、2023年11月以降は原則廃止とさせていただくこととなります。

そのためお手数をお掛けしますが、未登録の方はユーザー登録の上、WEB 予約への移行をお願い致 します。なお、既に稼働しております空コンテナピックオーダー受付の WEB 予約システムにご登 録いただいている場合は、再度のご登録は不要でございます。

記

・WEB 受付システム名称: 住友倉庫 クリーニングオーダーシステム (COS)

- ・EXCEL 廃止日時:2023年10月31日(火) 16時半をもって EXCEL 受付を原則廃止
- ・ご利用方法:住友倉庫 [空コンテナ・バルク貨物搬出申込システム](https://gsi.sumitomo-soko.co.jp/VERS/mlogin3.aspx?YidZMjl5Y0dOa1BUQXdNRGNtYTJWNVkyUTlNREF3TVNZeE1RPT0n) からアクセスして下さい。 (システム名称はピックアップに関するものですが、同じ画面上のログインボタンにて 区別を行い、クリーニングオーダー受付を行うページに遷移いたします。)

・ユーザー登録/申込方法について

ご利用いただくにはユーザー登録が必要となります。

申込方法についてのマニュアルも次ページに公開しておりますので併せてご活用ください。

以上

# ■住友倉庫 クリーニングオーダーシステム(COS) 使用マニュアル

### $0 - \vec{v}$ ーポーの新規登録 $(P.2)$

・下記 URL 先の「お知らせ」欄から WEB ページにアクセスし、登録を行ってください 住友倉庫 本船スケジュール

( [https://gsi.sumitomo-soko.co.jp/CTSS/Site/TYO\\_SCHEDULE/SHINAGAWACY](https://gsi.sumitomo-soko.co.jp/CTSS/Site/TYO_SCHEDULE/SHINAGAWACY) )

住友倉庫 空コンテナ・バルク貨物搬出申込システム

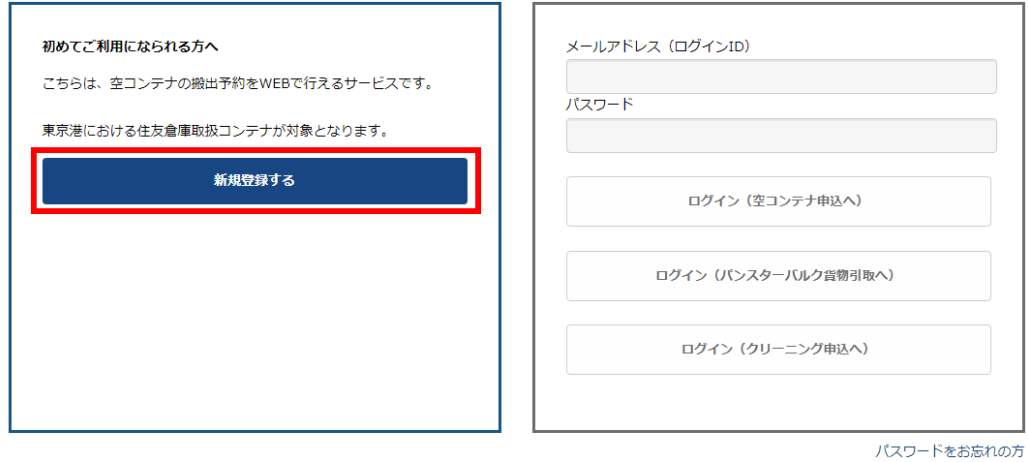

・ メールアドレス等の登録後、登録したアドレス宛にパスワードが送付されます住友倉庫 空コンテナ搬出申込システム

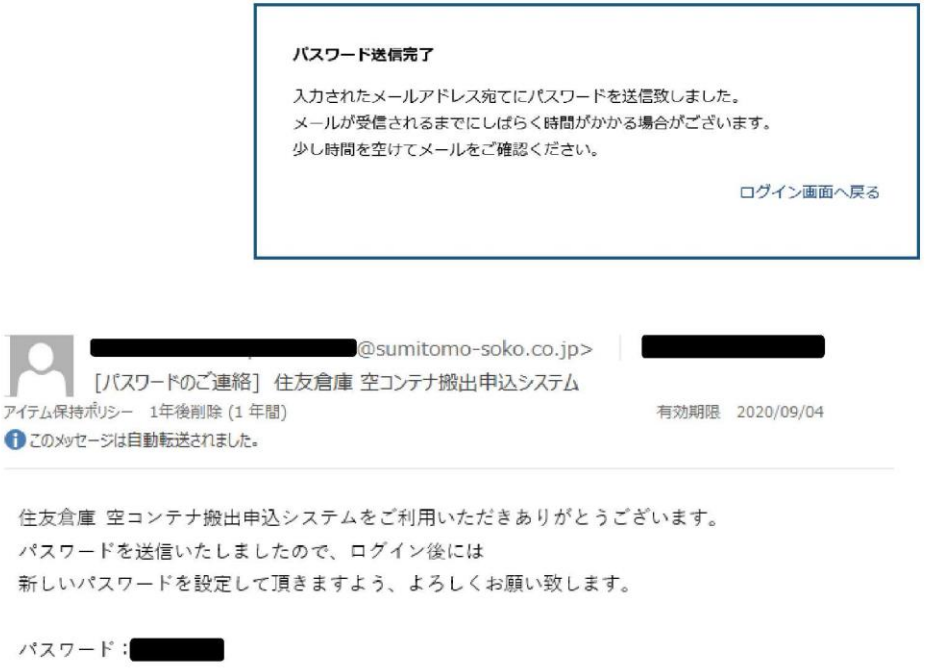

※このメールは送信専用となりますので、返信はお控えください。

## $\boxed{1}$ 写真送付依頼の申込 $(P.3 \sim 5)$

11<br>WEB システム上で、1写真送付依頼の申込と2クリーニングオーダーの申込の、2種類の申込 を行っていただきます。

・登録した ID/パスワードでログインをしてください。 ※ログイン後、新しいパスワードの設定をお願いします。

### 住友倉庫 空コンテナ・バルク貨物搬出申込システム

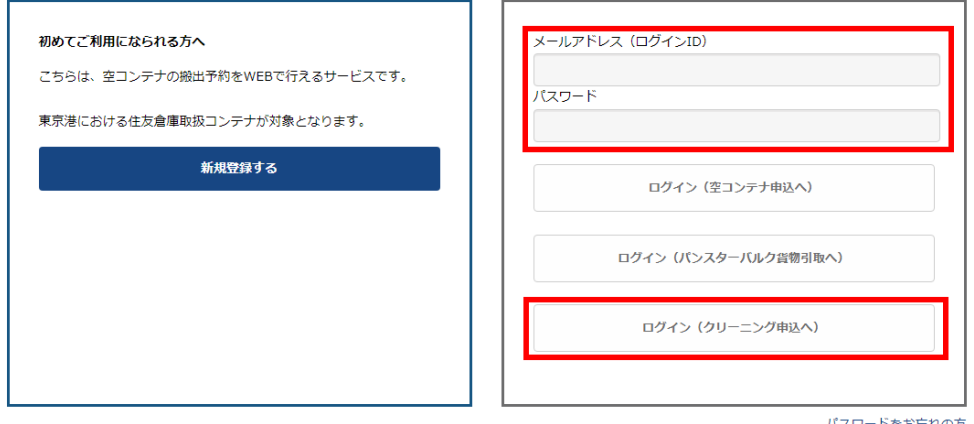

パスワードをお忘れの方

・左上のメニューを開き、「写真送付依頼」をクリックしてください。

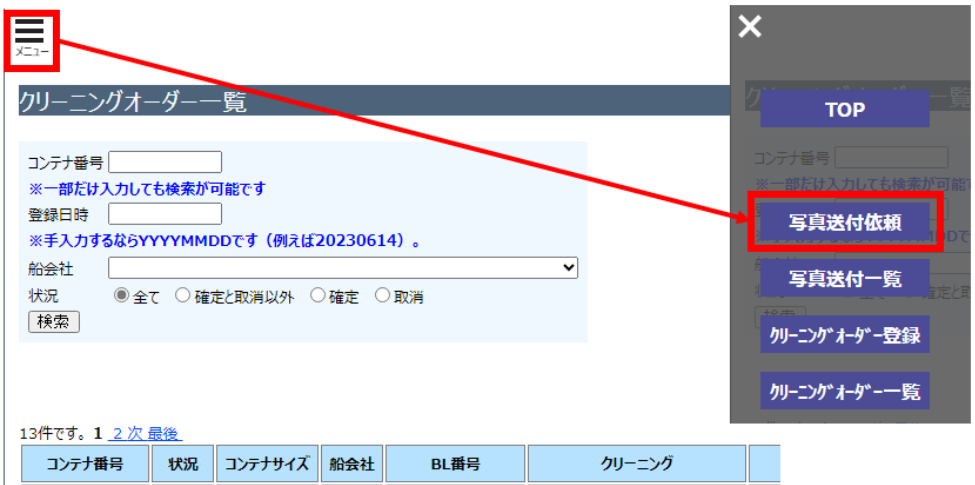

・「申込者情報」には、お客様のユーザー登録情報が自動で反映されます。担当者の情報が異 なる場合には、この画面上で変更してください。

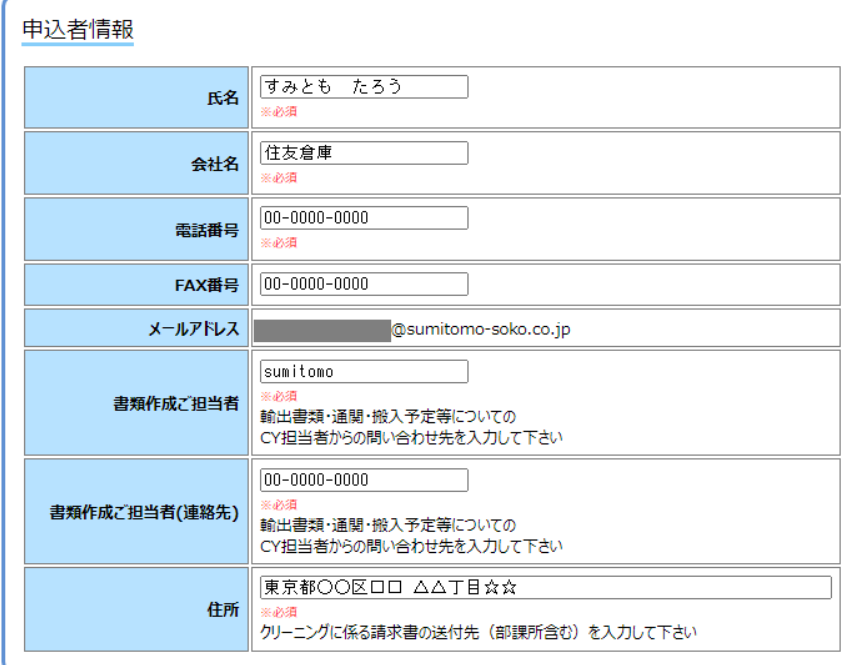

・「コンテナ情報」に、写真送付を依頼したいコンテナ番号等、必要事項を記入してくださ い。問合せ内容はプルダウンで選択可能です。

汚れやダメージにお心当たりがなく、船社様と交渉される場合であっても、写真送付は本シス テムより受付いたします。(クリーニングオーダー提出は別画面より行っていただくことにな ります。)

・「問合せ」ボタンを押すと送信が完了します。

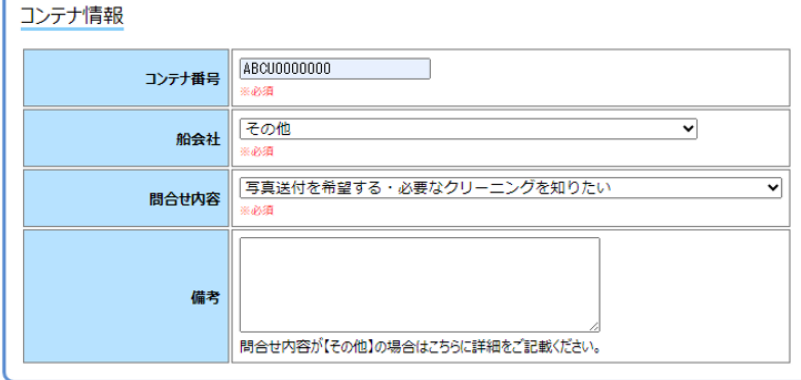

問合せ

・申込完了後、メニュー→「写真送付依頼一覧」に下記の通り内容が反映されます。

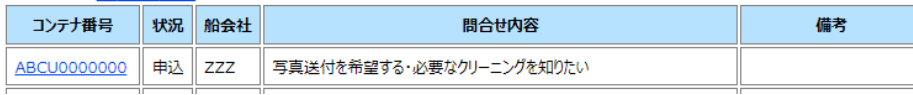

・また、「申込完了」メールがご登録いただいたアドレスに送信されます。(送信専用)

宛先 **Contract Contract Contract** アイテム保持ポリシー 1年後削除 (1年間)

住友倉庫 クリーニングオーダーシステムをご利用いただきありがとうございます。 申込みいただいた内容を確認させていただいた後、[回答]メールをお送りいたします。

・弊社にて内容確認させていただき、「回答」メールをお送りいたします。

· 写真データは「写真送付依頼一覧」よりダウンロードいただきますよう宜しくお願い致しま す。(下記連絡事項の「コンテナ写真」のボタンをクリックすることでダウンロード可能で す。)

住友倉庫 クリーニングオーダーシステムをご利用いただきありがとうございます。 いただいた問合せに[回答]いたします。

※写真送付をご依頼の方へ

写真はクリーニングオーダーシステムへログインしてご覧ください。

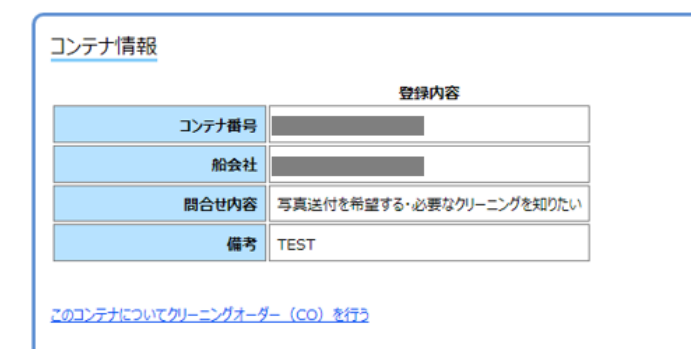

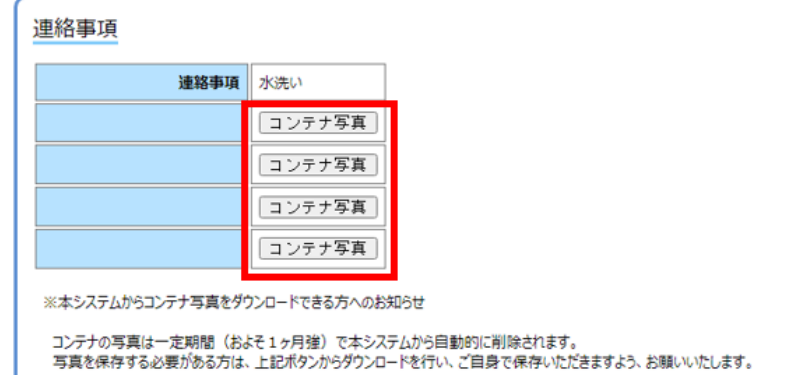

※なお、ご入力いただいたコンテナ番号に誤りがある場合などは、その旨「回答」メールに記 載させていただきます。その場合写真は非公開のままですので、改めて正しいコンテナ番号に て、写真送付依頼をご入力ください。

※次の2クリーニングオーダーの申込の画面だけでなく、上記「このコンテナについてクリー ニングオーダー(CO)を行う」からもクリーニングオーダーをご提出いただけます。

## 2クリーニングオーダーの申込(P.6~7)

こちらはクリーニングオーダー (CO) の申込画面になります。写真の送付をご希望の方は、1 写真送付依頼(P.3~5)をご提出ください。

・左上のメニューを開き「クリーニングオーダー登録」をクリック、もしくは写真送付依頼 「このコンテナについてクリーニングオーダー(CO)を行う」をクリックしてください。

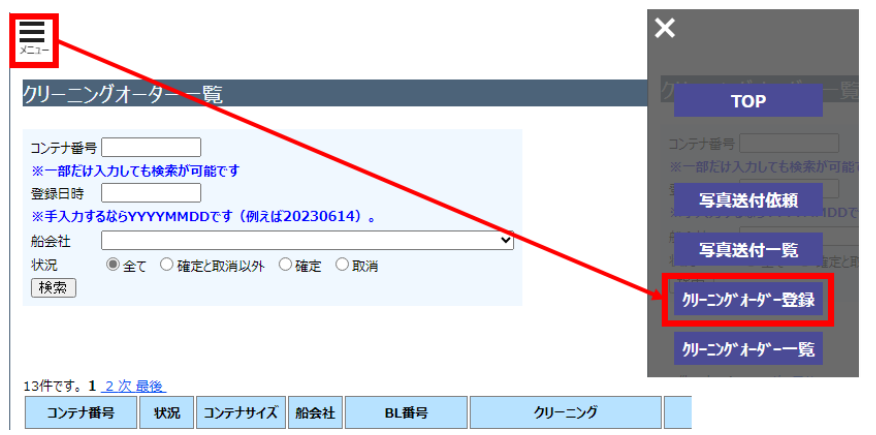

・「申込者情報」には、お客様のユーザー登録情報が自動で反映されます。担当者の情報が異 なる場合には、ここで変更してください。(写真送付依頼と同様)

・「コンテナ情報」に、クリーニングオーダーを提出したいコンテナ番号等、必要事項を記入 してください。その他作業が「あり」の場合は備考欄に内容と合計金額を記入してください。 (写真送付依頼返信時記載させていただきます。)

例:水洗い+その他作業の場合は、「クリーニング」水洗いをプルダウンで選択していただい た上で、「その他作業」ありを選択、備考にその内容を記入してください。)

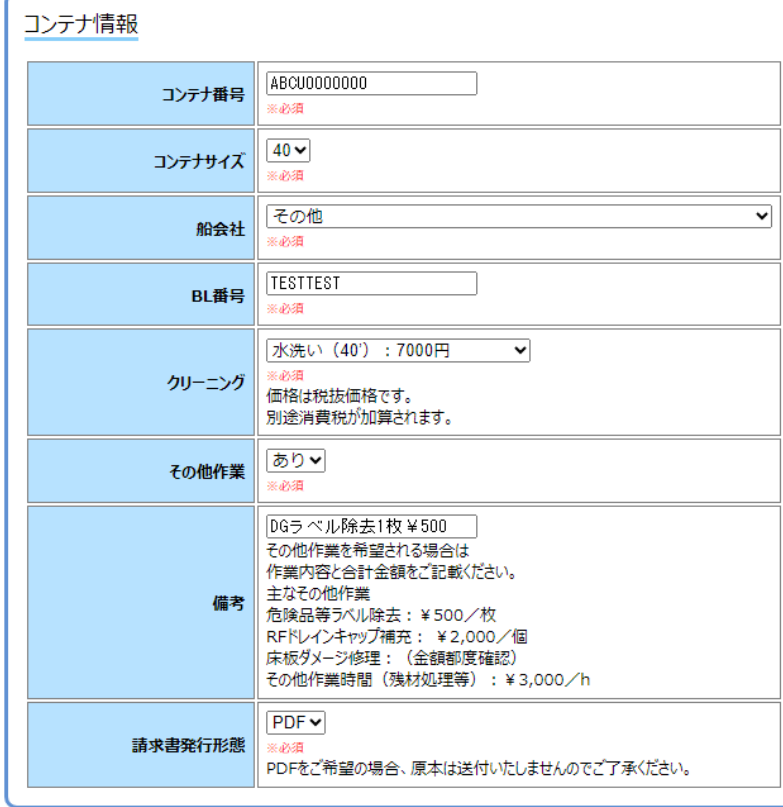

・注意事項をご確認いただき、「上記に同意してクリーニングをオーダーします」にチェック を入れた後、「申込み」ボタンをクリックしてください。

- ・一旦このオーダーを受け取りましたら、直ちに作業が行われますので、キャンセルはできません。
- ニュー・・・・・・・・・・・・・・ ニュー・・・・・・・・・・ 後日の請求取消依頼には応じる事ができませんのでご了承下さい。
- 『AILS』の「WWWWWWWWWWWW」。<br>・ 後日、請求書が弊社代行の㈱東京コンテナサービスより、上記発注者様宛に送付されますので、 銀行振り込みあるいは現金または小切手にて料金をお支払いください。請求書の到着後14日以内に
- お支払い下さいますよう、お願い申し上げます。
- ■現金/小切手の支払先 : ㈱東京コンテナサービス 東京都品川区東品川5-4-36 品川コンテナセンター2F

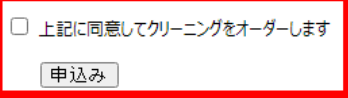

・申込完了後、TOP 画面に下記の通り内容が反映されます。

申込:CO 提出中=弊社にて内容確認いたします。削除機能はありませんのでご注意ください。 訂正待:CO 差戻中=内容に不備がある場合、弊社から差戻させていただきます。 確定: CO 受付完了=以降の請求取消依頼には応じる事ができませんのでご了承下さい。

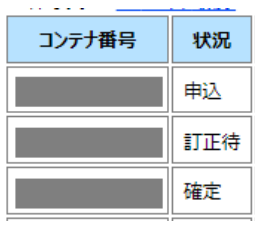

・弊社にて内容確認させていただき、「確定」メールをお送りいたします。(お客様へのメー ルと同時に、返却場所にも通知がされます。)

・修理/洗浄作業の内容によっては、受付場所と返却場所が異なる場合がございますが、その旨 連絡事項に記載させていただきますので、予めご了承ください。

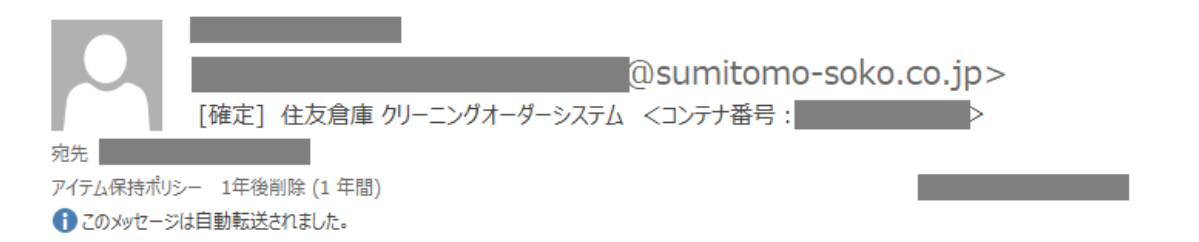

住友倉庫 クリーニングオーダーシステムをご利用いただきありがとうございます。 申込みいただいた内容でオーダーを[確定]いたしました。

#### <連絡事項>

修理/洗浄作業を行うため、恐れ入りますが以下のバンプールに向かっていただくようお願い申し上げます。 大井 VP

※なお、ご入力いただいた内容に誤りがある場合などは、その旨「差戻」メールに記載させて いただきます。その場合、「訂正待」コンテナ番号からリンクをクリック、内容修正していた だいた上で「修正を行う」ボタンを押してください。

※既にCYで確定·取消されたオーダーは修正ができません。

修正を行う